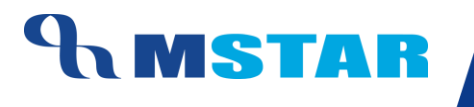

# SES Training Inherit Grade Rules for School

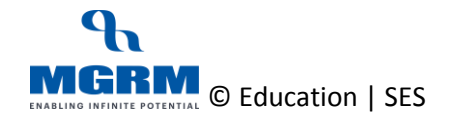

## **AMSTAR**

#### **Contents**

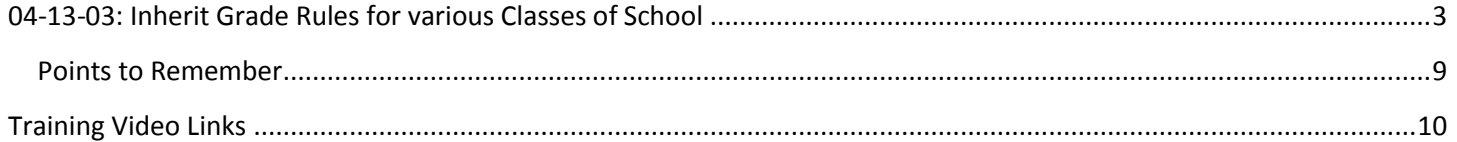

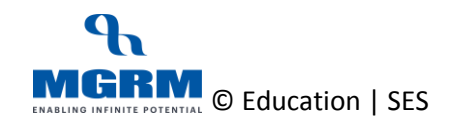

## <span id="page-2-0"></span>**04-13-03: Inherit Grade Rules for various Classes of School**

#### **Let us understand the purpose of this activity**

The purpose of this activity is to save the Grade Rules for the Classes by deriving them from the central Grade policy already defined.

#### *This activity has to be done for both Academic and Non-Academic Grades rules for all classes as per process of the school.*

Defining Grade Rules means defining the Marks Range for conversion of Grades from Marks. So based on the Grade Rule the Marks Obtained by the students gets automatically converted to the Grades in the Exam Reports

For those subjects where direct Grades are entered, we define the Grade rule to show in the Report cards.

We cannot make any changes in the Grade Rules at our end as the rules have been defined at central level for classes.

#### **By default this screen is not accessible by Class Teachers and Subject Teachers**

**Now, let us begin this activity**

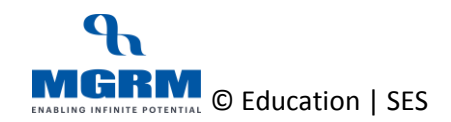

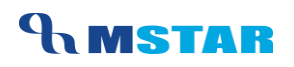

1. We go to Examination module, and click on 'Business Rules'. We select screen 'Grade Rule'

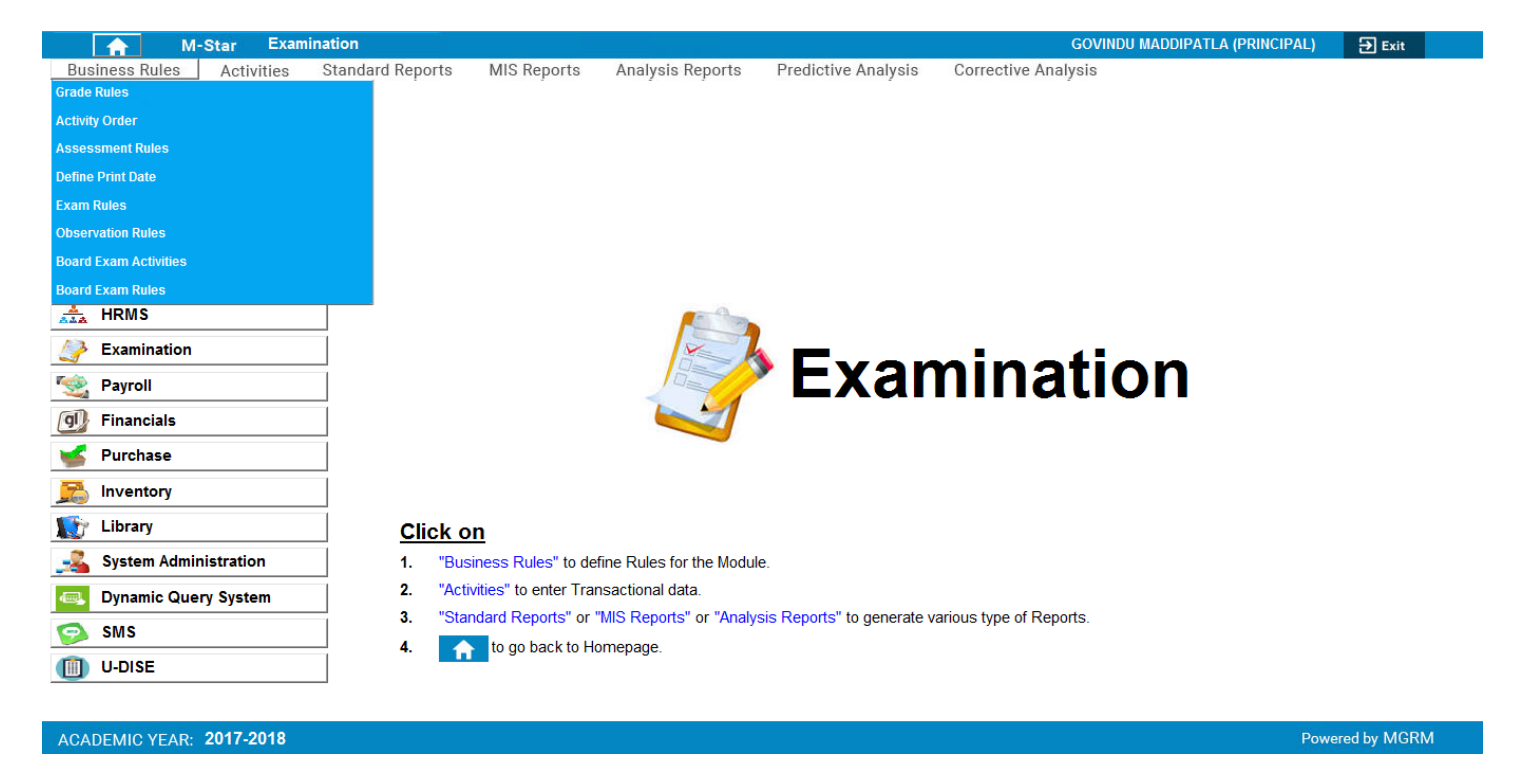

2. Below shown screen would appear.

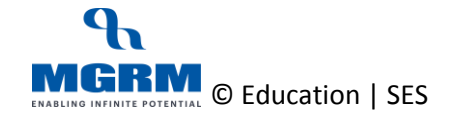

## **UNSTAR**

#### TRAINING MANUAL

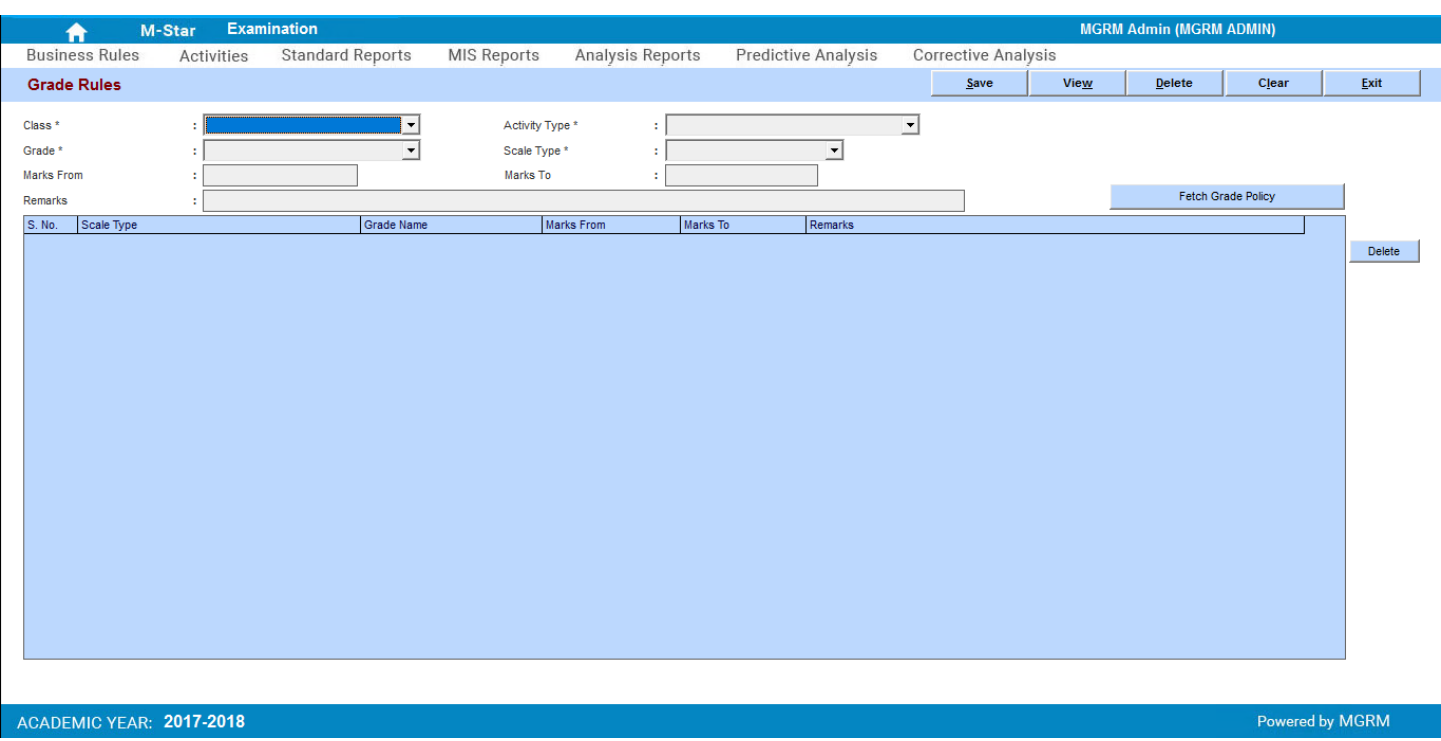

- 3. Select 'Class' for which Grade Rule needs to be saved
- 4. Now we select 'Activity Type' 'Academic' or 'Non-Academic' for which we want to save Grade Rule for

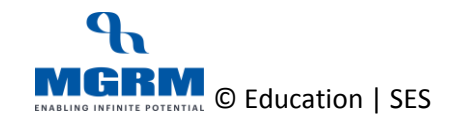

## **UMSTAR**

#### TRAINING MANUAL

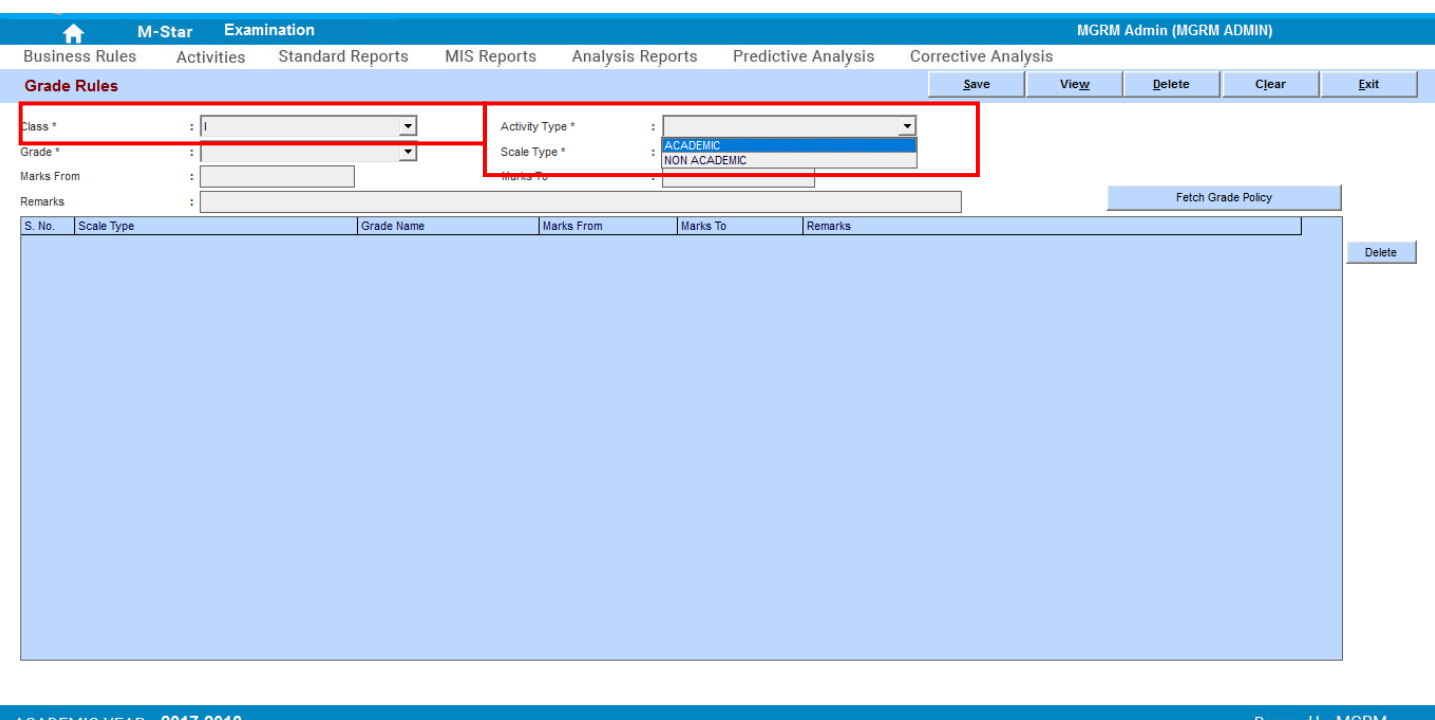

a. We click in button 'Fetch Grade Policy' and we will see that the centrally defined Grade Rule for the class will get displayed in the grid below

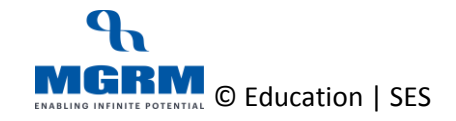

## **AMSTAR**

#### TRAINING MANUAL

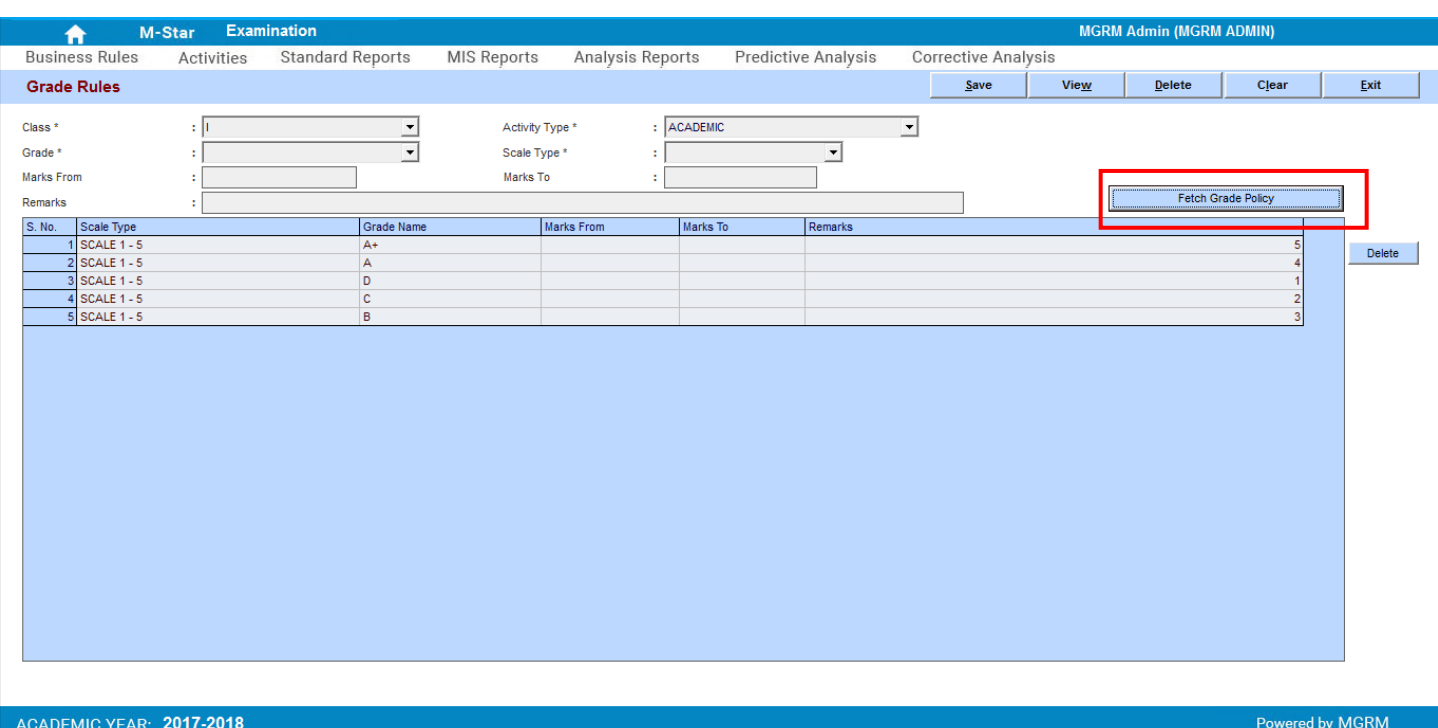

#### 5. Now we Save the Grade Rules

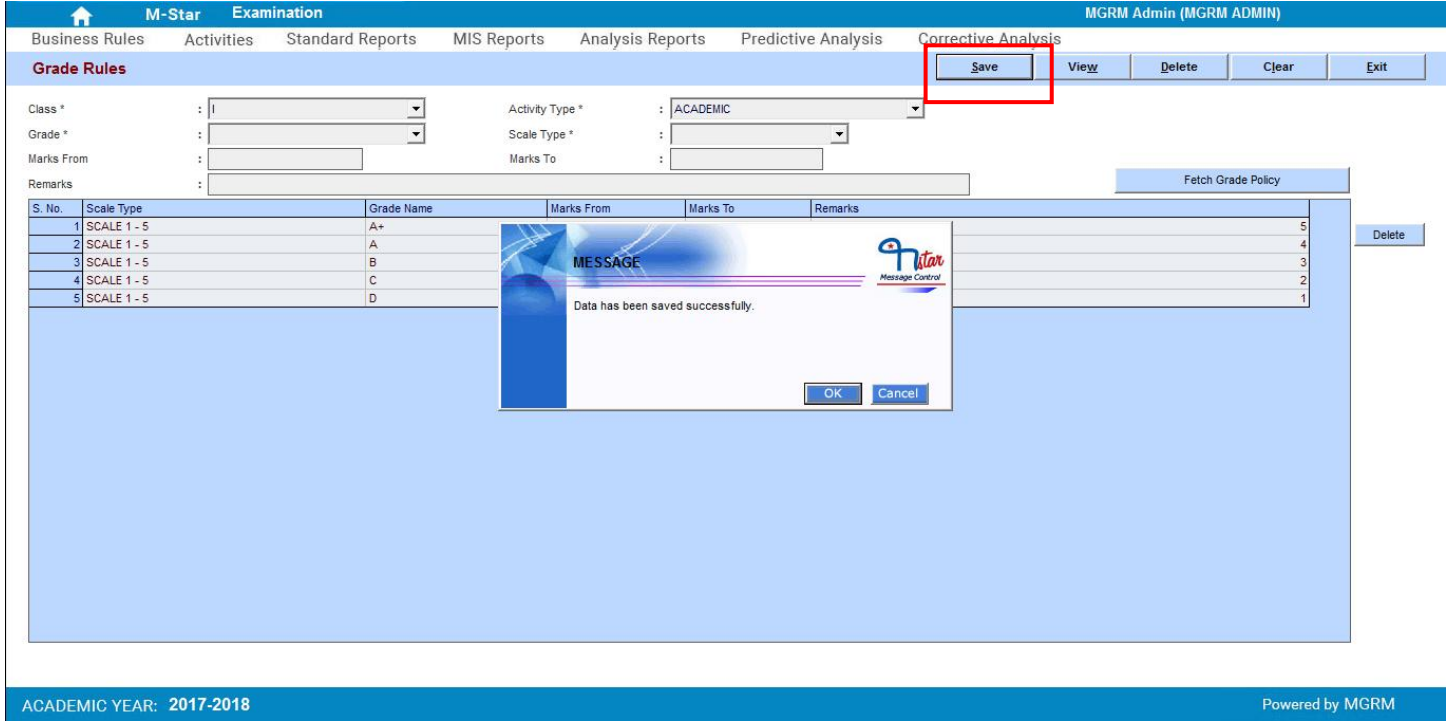

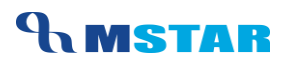

- 6. So we repeat these steps for all classes for Academic Activity Type
- 7. Now we repeat these steps for all classes for 'Non-Academic' Activity Type and in these cases we will see different Grade rule

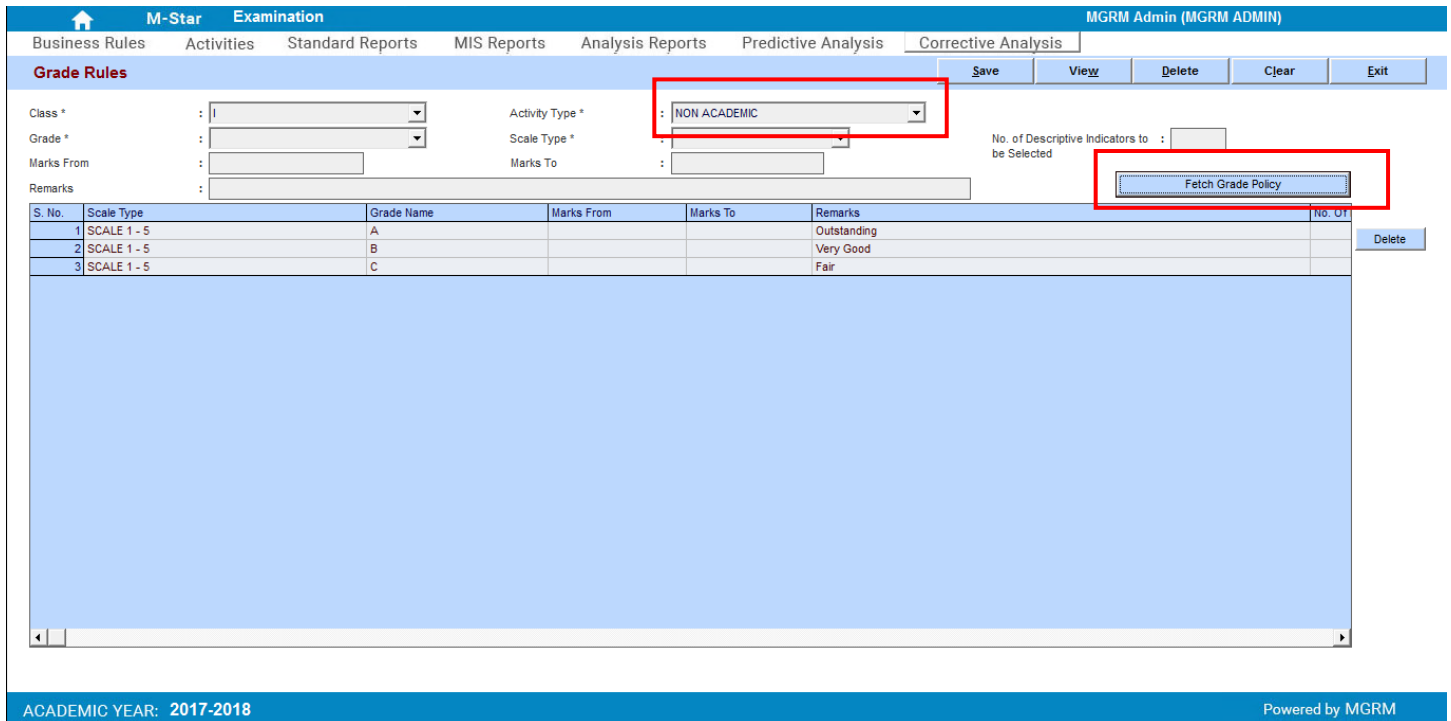

Powered by MGRM

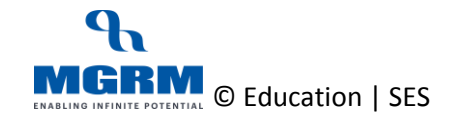

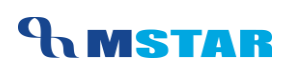

# <span id="page-8-0"></span>PLEASE!! **Points to Remember**

- 1. Grade Rule must be saved for all classes to ensure that correct Grades are reflected in the Exam Reports
- 2. Grade rule policy has been centrally defined for all Classes and when we fetch for a class, It fetches the policy defined from respective class only
- 3. Separate Grade Rules have to be inherited for Academic and Non-Academic Types
- *4.* Grade Rule Policy is defined as below for various Classes which needs to be saved by schools:

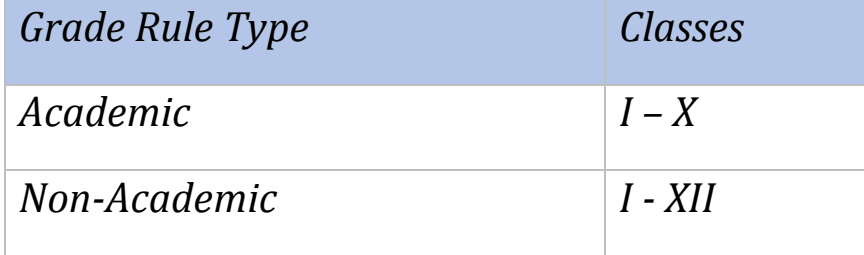

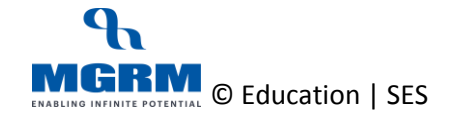

## <span id="page-9-0"></span>**Training Video Links**

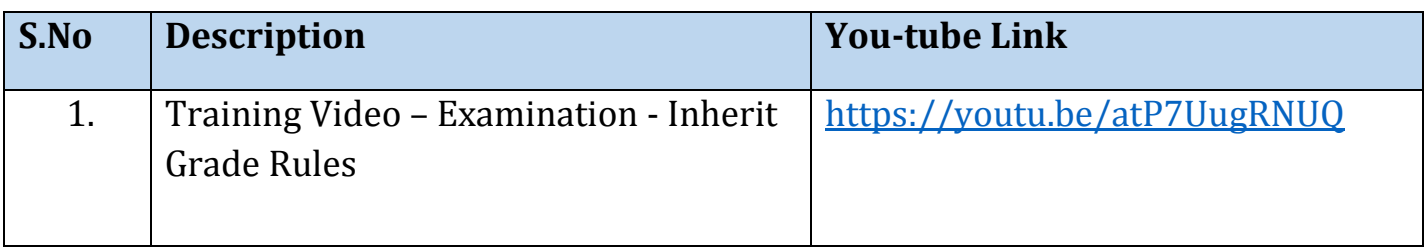

\*\*\* End of Document \*\*\*

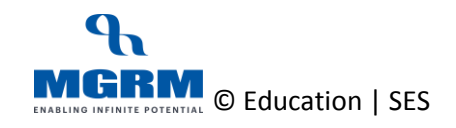